## iOS 14 Mike Marus

# Before We Start

• Adobe Flash Player is Dead. [Cult of Mac](https://www.cultofmac.com/731695/remove-adobe-flash-player-mac/) gives great instructions on how

• [https://helpx.adobe.com/flash-player/kb/uninstall-flash-player-mac-](https://helpx.adobe.com/flash-player/kb/uninstall-flash-player-mac-os.html)

• After removing Flash Player from your machine if you ever get a pop up or screen saying your Flash Player is out of date…. **DO NOT CLICK ON** 

- to remove it.
- [os.html](https://helpx.adobe.com/flash-player/kb/uninstall-flash-player-mac-os.html)
- **ANYTHING!**
- Music Recognition
- Translate App
- Pin Friends in Messages (actually works in Big Sur as well)
- App Library
- Widgets
- [Widgetsmith](https://apps.apple.com/us/app/widgetsmith/id1523682319), [Flex Widgets](https://apps.apple.com/us/app/flex-widgets/id1541538715), [Color Widget](https://apps.apple.com/us/app/color-widgets/id1531594277)

- [9 to 5 Mac article on iOS 14 customization](https://9to5mac.com/2020/12/27/ios-14-siri-widgets/)
- [Widget Apps](https://9to5mac.com/2020/12/27/ios-14-widget-apps/)
- [MacMostTips for Using Widgets](https://www.youtube.com/watch?v=Nwh6qOTn8LM)

### Color Widgets by MM Apps, Inc.

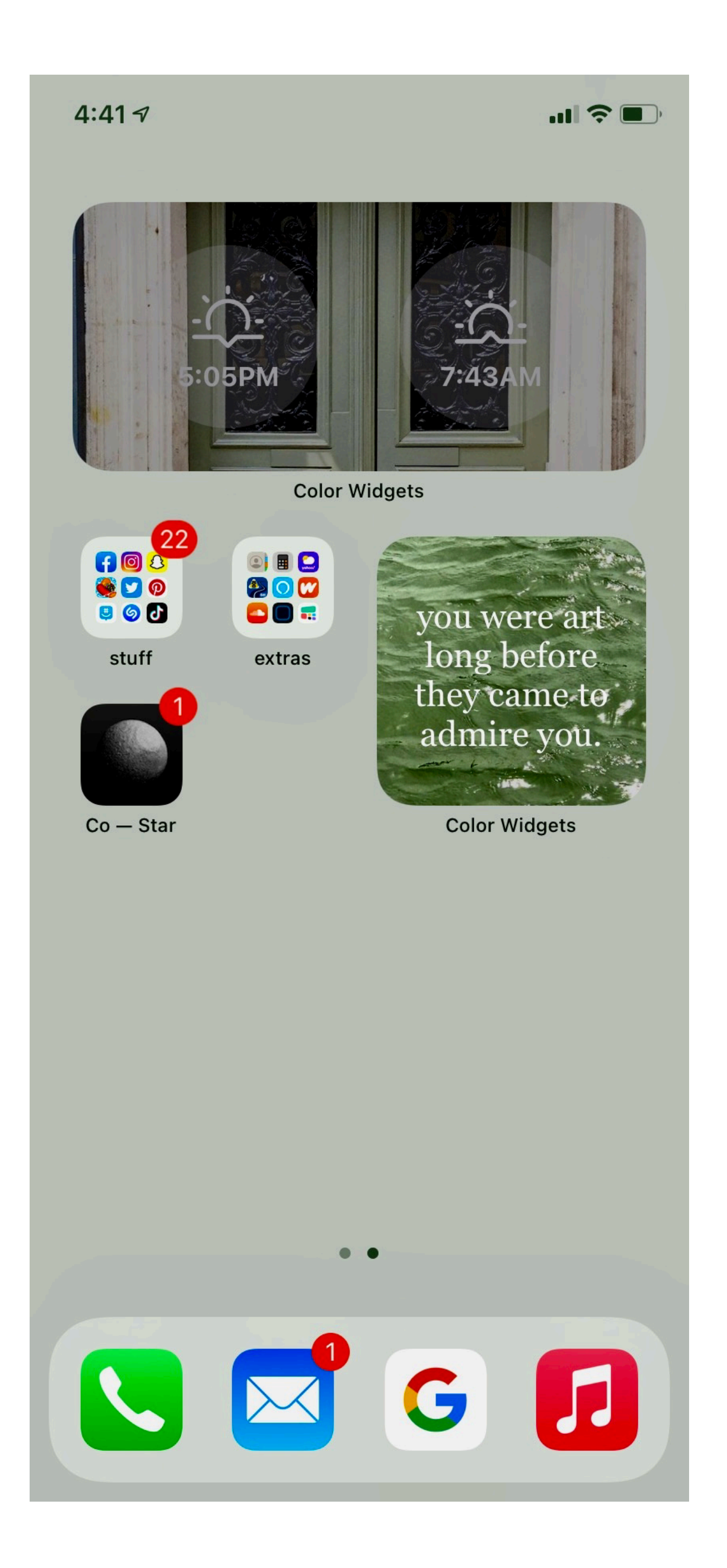